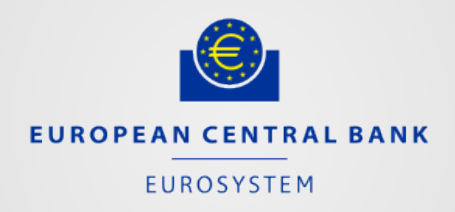

**Chiara Osbat ECB**

# **CompNet data and results sharing**

**How we set it up and what you need to do**

Vienna, 19 September 2013

## **Data sharing and Collaboration**

- **Primary aim**: to provide CompNet members with access to CompNet research output.
- Particularly, the following features are available to our members:
	- **Sharing/collaborating** in a working space with instantaneous communication and sharing of work in progress: to this end, a **dual structure of Darwin** (the web-based electronic document and records management system of the ECB) and **Dropbox folders** have been put in place.
	- **The structure of the Darwin and Dropbox folders mirror each other.**
	- **Storing/archiving** data and results with information on underlying methodology and data sources.
	- **Big data:** due to Darwin and Dropbox shortcomings (size restrictions and insecurity), an alternative will be soon accessible on the CompNet website's password-protected area.

### **Implications of data and results sharing**

- Preconditions for this effort to work:
	- Appropriate acknowledgement of authorship.
	- Documentation: for each indicator or project, background paper, programs, raw data (or precise description of the structure of the big data) and metadata should be provided in subfolders.
	- Respecting legal constraints: e.g. the COMTRADE full raw data should not be distributed outside CompNet and its use should be acknowledged, quoting its source.
- Sharing the related literature is also very useful, e.g.:
	- Subfolders with copies of the papers quoted
	- Bib files

#### **How to access Darwin? (For ESCB staff only)**

- To access the **CompNet Darwin folder** as a non-ECB user, you first need to contact your local service desk or EUMIDES administrator to request:
	- A **EUMIDES account**, and
	- Access to the Darwin group **DARWIN-DGR-COMPNET-ESCB**
- An email with detailed instructions has been sent to you yesterday: if you have not received it please let us know and we will update the lists.

#### **Dropbox informal working folders**

- If you have access **and enough space**, you can also use the Dropbox working folders.
- Access: ask me for an invitation. You will not be able to invite other people.
- Do not delete files or folders if they take up space on your hard drive!
- Just de-select them from automatic syncing (advanced options).
- I have now separated the Big Data from the rest, so you need 2 invitations. <sup>4</sup>